## エフェクトをかけて撮影する

動画や静止画にいろいろなエフェクト効果をつけて、通常の撮影とは雰囲 <u>「………………………………………………</u><br>気の違う映像を撮ることができます。

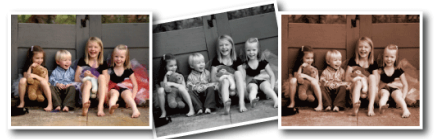

※イメージです。

1 **@ をタッチして、メニューを表示する** 

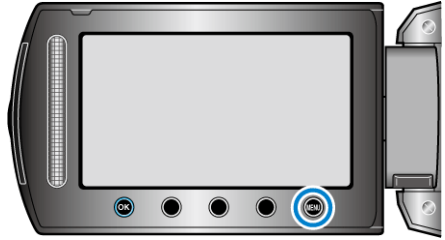

2 "マニュアル設定"を選び、<sup>6</sup>をタッチする

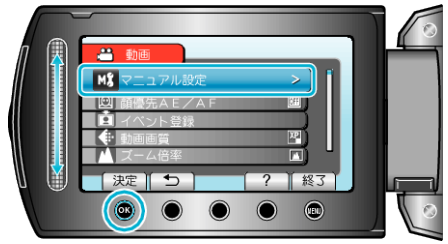

*3* "エフェクト"を選び、C をタッチする

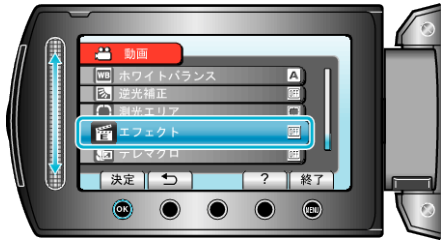

## 4 エフェクトを選び、<sup>®</sup>をタッチする

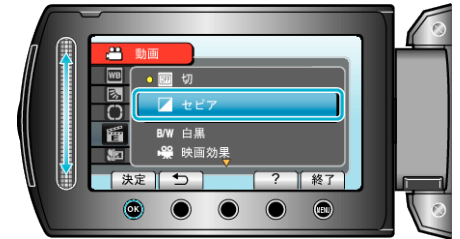

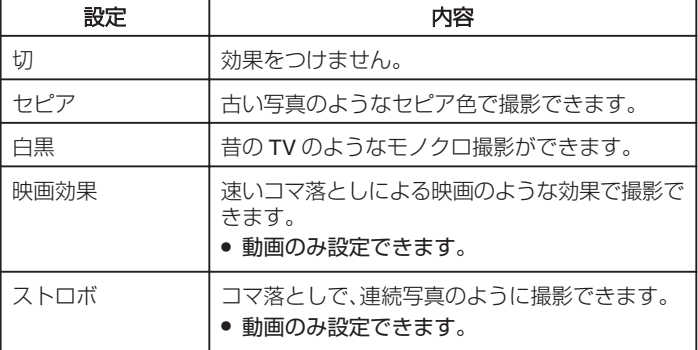

## $xE: -$

● 動画と静止画で別々に設定できます。

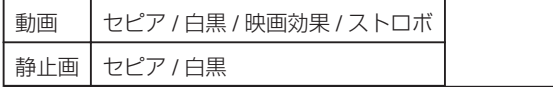